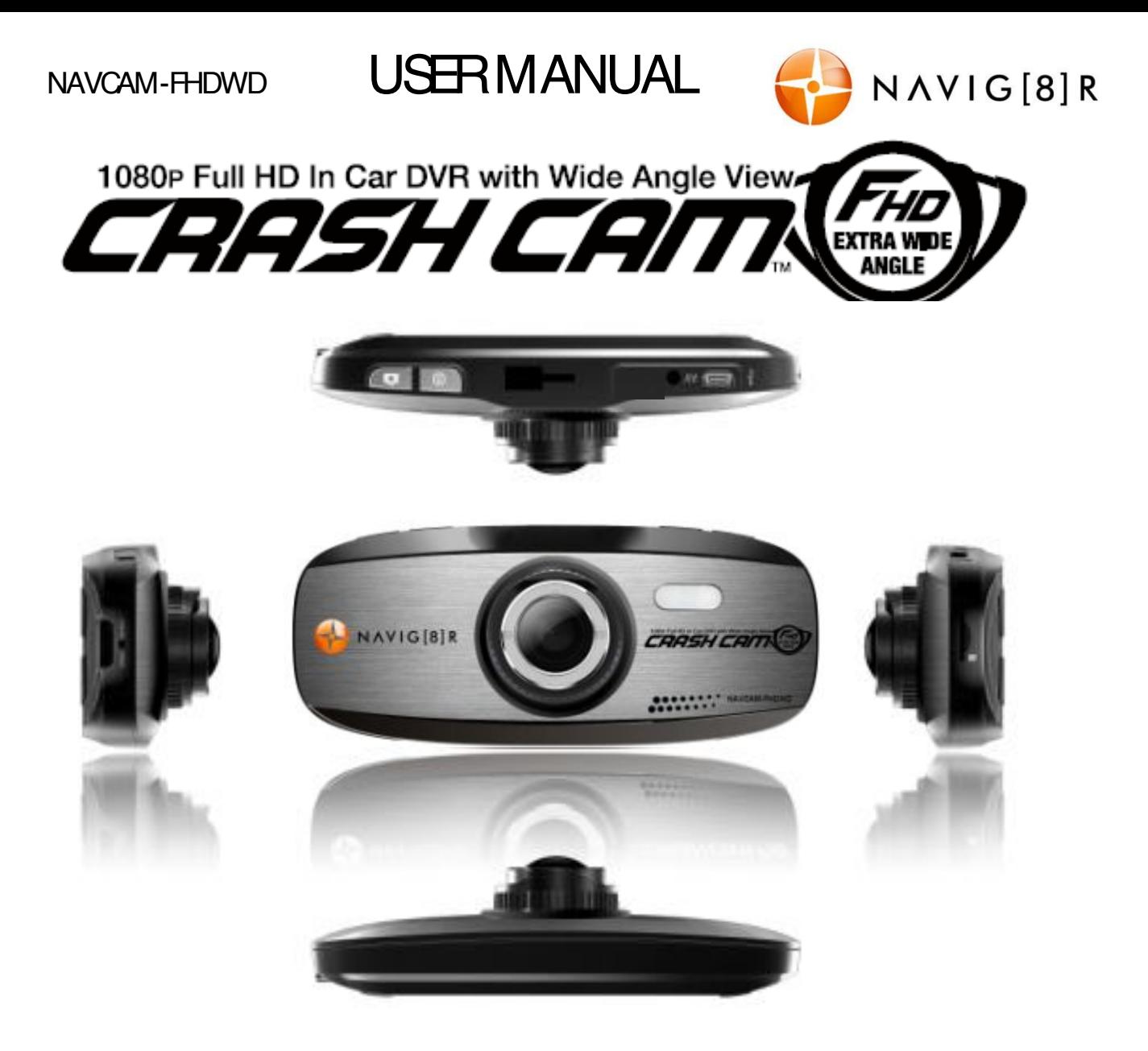

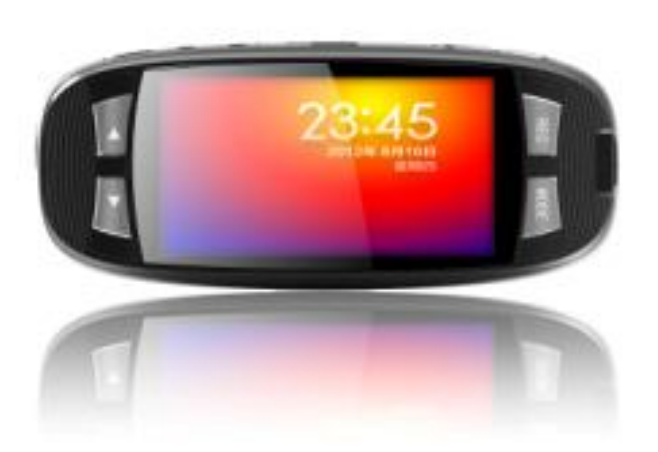

(note: Product name is Crashcam FHDWD; the Model Number (for warranty, service and ordering is *Navcam-FHDWD*)

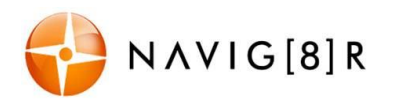

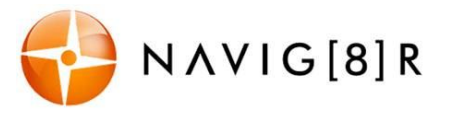

## **TABLE OF CONTENTS**

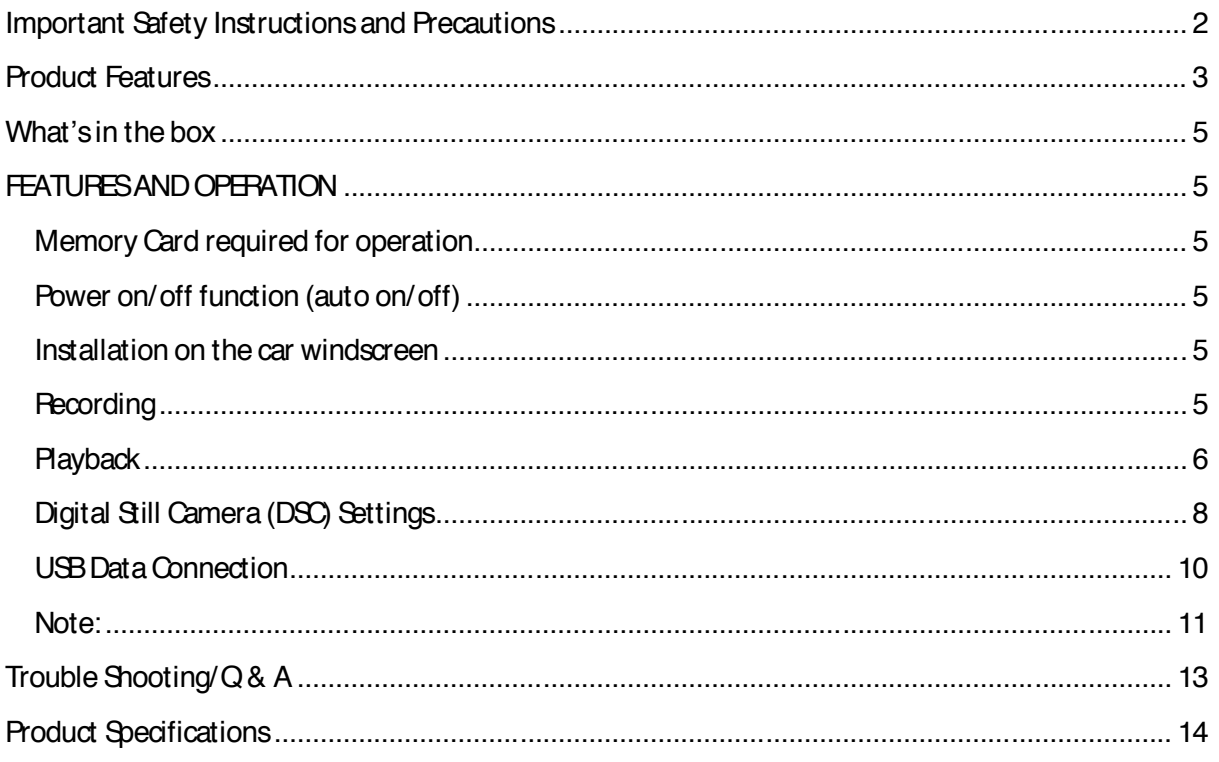

### **IMPORTANT SAFETY INSTRUCTIONS AND PRECAUTIONS**

- Read all instructions carefully before use.
- Retain manuals for future reference.
- Use this product only in the manner described.
- Only use a water-dampened soft-cloth to clean the surface of this product.
- The following will damage this product: any liquid such as water or moisture, extreme heat, cold, humidity and dusty or sandy environments.

- The Crash Cam is designed to be mounted on a vehicle windscreen, as high as possible, to ensure the maximum viewpoint. Please ensure that any attached cables are secured and will not cause the device to fall.

- If charging is required, it is recommended to thoroughly charge electronic devices for the first time overnight. Subsequent charges can be as needed. During charging or extended use, the product may become warm. This is normal.
- There are no user serviceable parts in this product.
- Unauthorised attempts to dismantle or repair this product will void the product warranty.

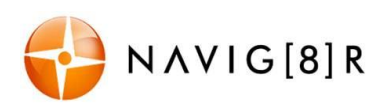

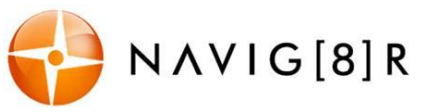

### **PRODUCT FEATURES**

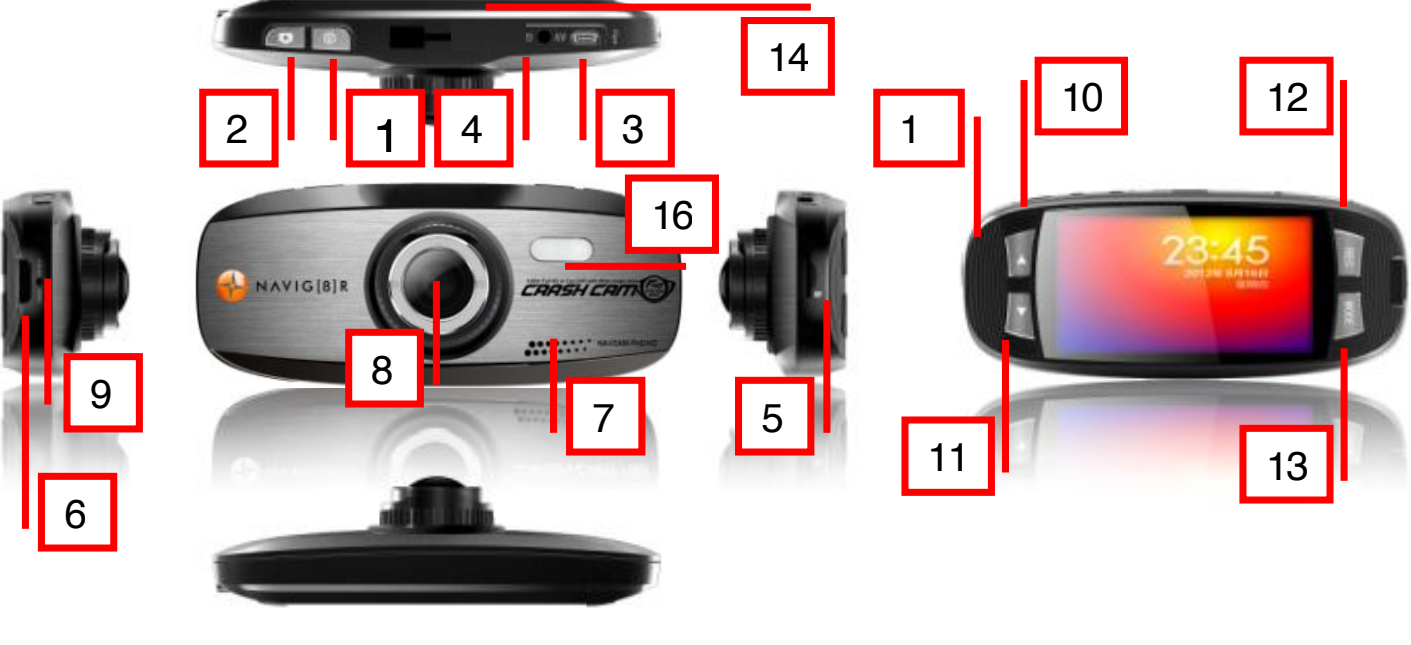

**10**

**1 On/ Off Button.** Hold for 3 seconds to turn ON or OFF **Menu Button.** Press to access menu features and preferences.

*Under Video Mode*–adjust Resolution, Loop Recording, WDR, Exposure, Motion Detection,

- **2** Record Audio, Date Stamp and G-sensor. *Under Camera Mode* – adjust Resolution, Sequence, Quality, Sharpness, White Balance, Colour, ISO, Exposure, Anti-Shake, Quick Review and Date Stamp.
- **<sup>3</sup> Mini USBInterface.** Usedfor charging / power **port or PC** interface and file transfer **11**<br>port or PC interface and file transfer
- **<sup>4</sup> AV-Output.** TV connection via Composite 3.5mm (cable not included). **<sup>12</sup>**
- **<sup>5</sup> Micro SD Card Slot.** Cards up to 32GBare supported. **<sup>13</sup>**
- **6 HDMI-Output.** High definition TV connection via HDMI port. Mini HDMI cable required. (not included).
- **7 Microphone. 15**
- 

NAVIG[8]R

**9 Factory resets witch**. Insert a small paper clip into this hole to reset settings back to default.

**Navigate UP**through Menu items or Increase Digital Magnification.

*Under Video Mode* – Zoom IN before and during recording.

*Under Camera Mode* – Zoom IN before taking a photo *Under Playback Mode* – Scroll UP to review saved files.

**Navigate DOWN** through Menu items or increasesDigital Magnification.

*Under Video Mode* – Zoom OUT before and during recording.

*Under Camera Mode* – Zoom OUT before taking a photo *Under Playback Mode* – Scroll DOWN to review files. **Record**. Start or stop recording or enter/confirm selections from the menu.

- 12 Under Video Mode Begin recording *Under Camera Mode* – Take a still picture *Under Playback Mode* – Select file for playback Mode. Select between Video/ Camera / Playback modes or press and hold to mute or un-mute microphone.
- *Note: When the device is muted, the microphone icon will be crossed out with a red line.*
- 14 **Mounting point.** For use with the Windscreen suction mount (included)

**Indicator lamp.** Blue when Charging; Red when device is turned on. Blue and Red flashing during recording

- *Note: Please note that charging the battery via computer USBis not possible.*
- **8 Camera Lens. 16 LED Light** 
	- NavCam-FHDWD Manual Ver 2.1 09/2013 3

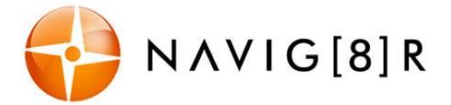

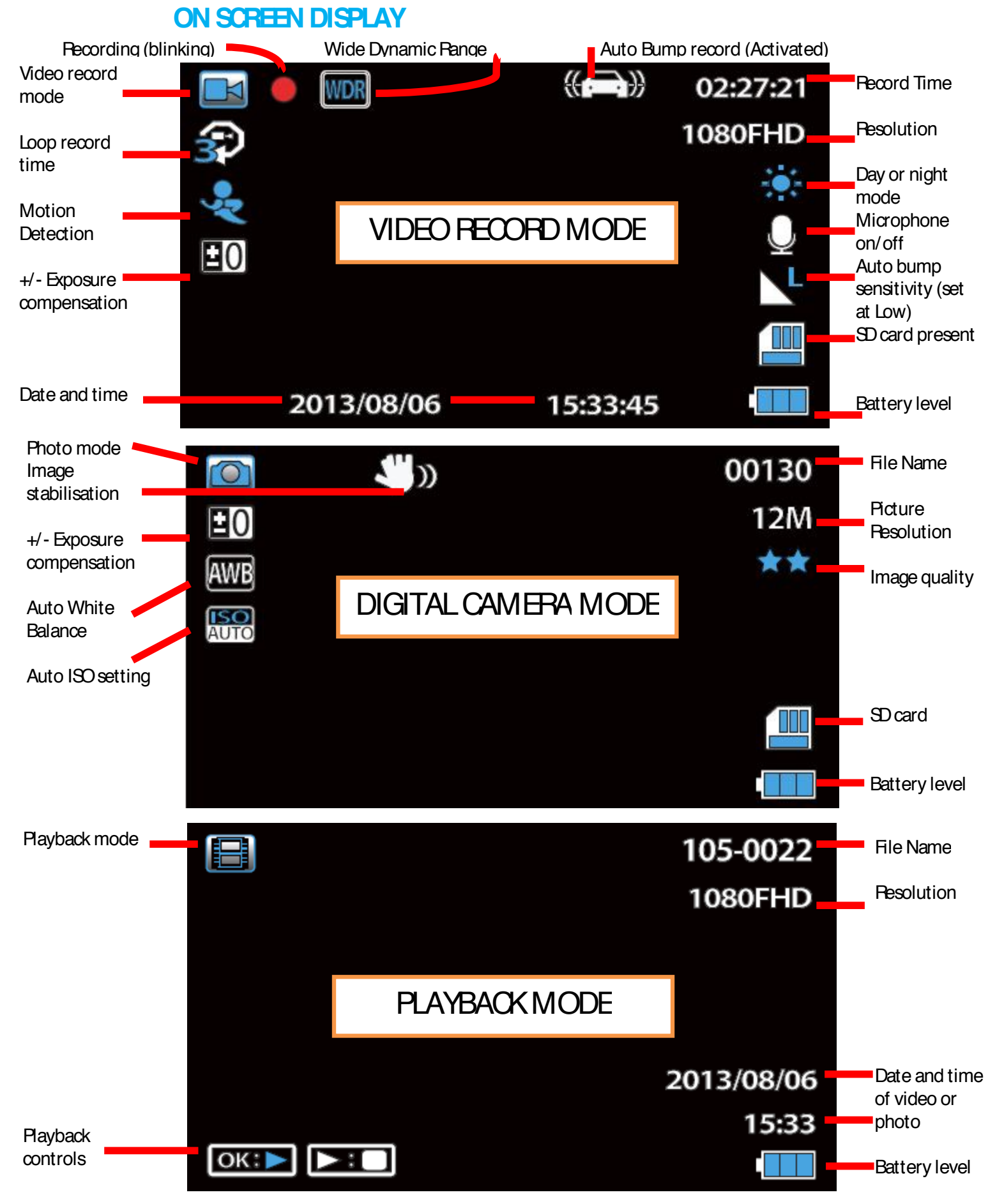

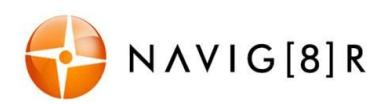

NAVCAM-FHDWD USER MANUAL

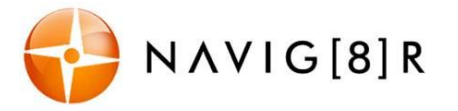

### **WHAT'S IN THE BOX**

Navig8r Crash Cam FHDWD, Windscreen Suction-cup Mount, USB Cable, HDMI Cable, 12v DC Car Charger, User Manual

### **FEATURES AND OPERATION**

### **Memory Card required for operation**

The CRASHCAM-FHDWD requires a Micro SD card (not included) to record video/image content. *(See page 11 for a table showing SDcard capacity and the relevant amount of video/image content able to be stored).* For optimal performance, we recommend using a Class 6or 10 Micro SD card to ensure fast data transfer rates(Class 4 cards will still work however may result in slower transfer rates).

### **Power on/ off function (auto on/ off)**

To turn on the CRASHCAM-FHDWD, press and hold the power button on the top of the device. To turn off, press and hold the same power button.

When connected to the 12v DC socket (cigarette socket) of your car, the CRASHCAM-FHDWD will turn on and off automatically when the car's ignition is turned on or off. If the CRASHCAM-FHDWDdoes not turn off immediately it means the device is completing the file save process before turning off (usually only a few seconds).

*Note: If the 12v socket is "constant on" (in some European vehicles), then the CRASHCAM-FHDWDwill need to be turned on/off manually by the power button or removing the 12v plug.* 

Whilst connected to the car's 12V DC socket (or from a powered USB hub or PCUSB port) the LED indicator will glow blue (battery is charging) and will be off once the battery is fully charged. (note – the device's battery will not charge if connected to a PC USB port)

### **Installation on the car windscreen**

The CRASHCAM-FHDWD works best when mounted centrally and high up on the windscreen (typically behind or close to the rear vision mirror). Use the supplied windscreen suction mount to affix the CRASHCAM-FHDWDto the windscreen and then adjust the mount until you can see a clear view of the road ahead on the LCD.

### **Recording**

Turn on the CRASHCAM-FHDWDand press the **REC**button (unless auto RECon has been set with ignition on). When recording commences, a flashing RED dot will appear in the LCD together with separate timer readout. The recorded file is saved onto the Micro SD Card. You can manually stop recording by pressing the **REC**or turning the car ignition off (stopping power to the device).

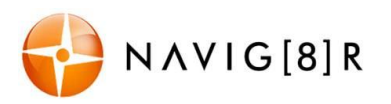

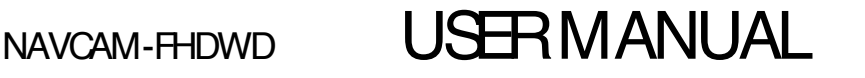

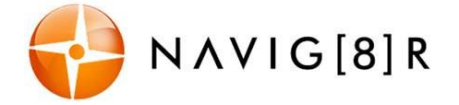

*Note: If motion detection is selected, recording will start automatically when there is movement in front of the camera. This setting is ideal for when the car is parked or unattended. Note that if left on battery power (car is turned off), the standby time and record time will be dependent on the level of charge on the battery.*

*Conversely, if the motion detection feature is selected whilst driving, the camera will stop recording when no movement is detected, such as when stopped at a traffic light, but will recommence recording when the car moves again.* 

### **In the event of an incident/ accident – Use Auto Bump File Save.**

- Due to the "cycle recording" nature of this technology, older recorded files will be overwritten (depending on the chosen resolution settings and the memory capacity of the Micro SD card).

- Should you wish to KEEP (protect) the video footage of an incident from not being overwritten, press the MENU button during recording. A "locked key" confirmation icon will appear on the screen.

- Alternately the in built G sensor will trigger an auto save lock if it senses a bump (sensitivity is selectable via the Menu), so that the file being recorded is not overwritten in the cycle record process.

## **Playback**

Use the MODE button to select Playback of recorded content – either video or photos.

Available Options:

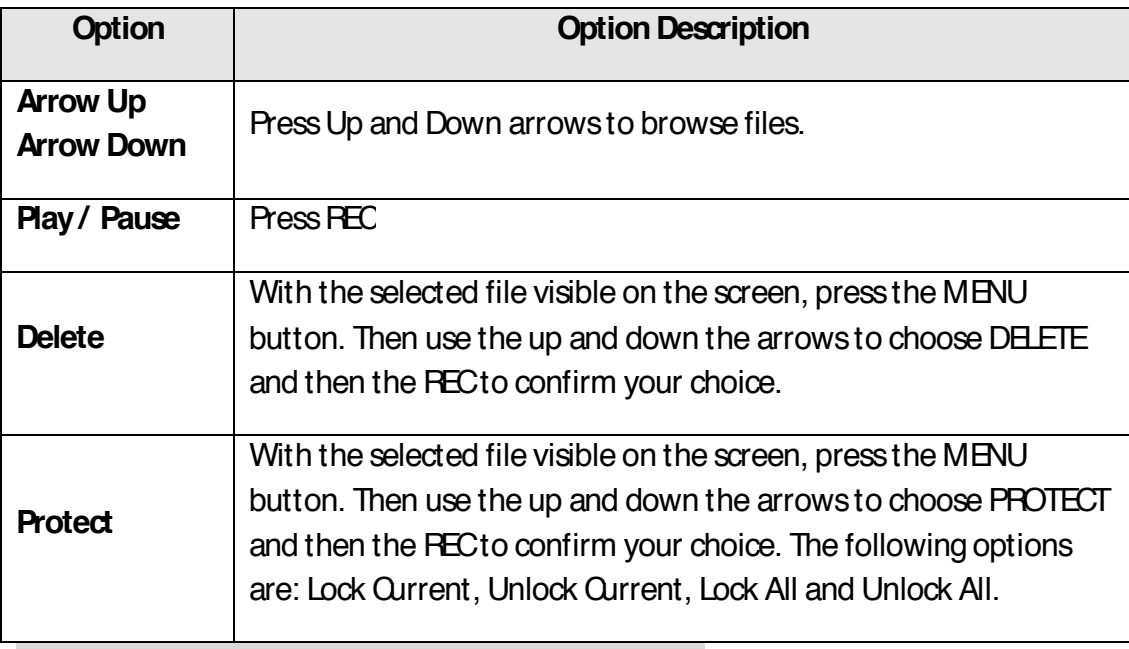

Note: A locked file must first be unlocked before deleting.

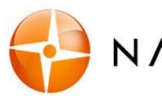

NAVCAM-FHDWD USER MANUAL

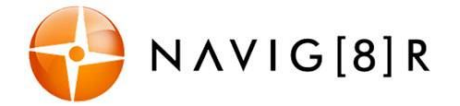

### Video Recording Setting

Turn on the CRASHCAM-FHDWD (and press the **REC**button to stop recording) then press the **MENU** button once (twice to enter **system** settings). Press the ▲/▼buttons to select one of the setting options and press then **REC**to select that option.

Available Options:

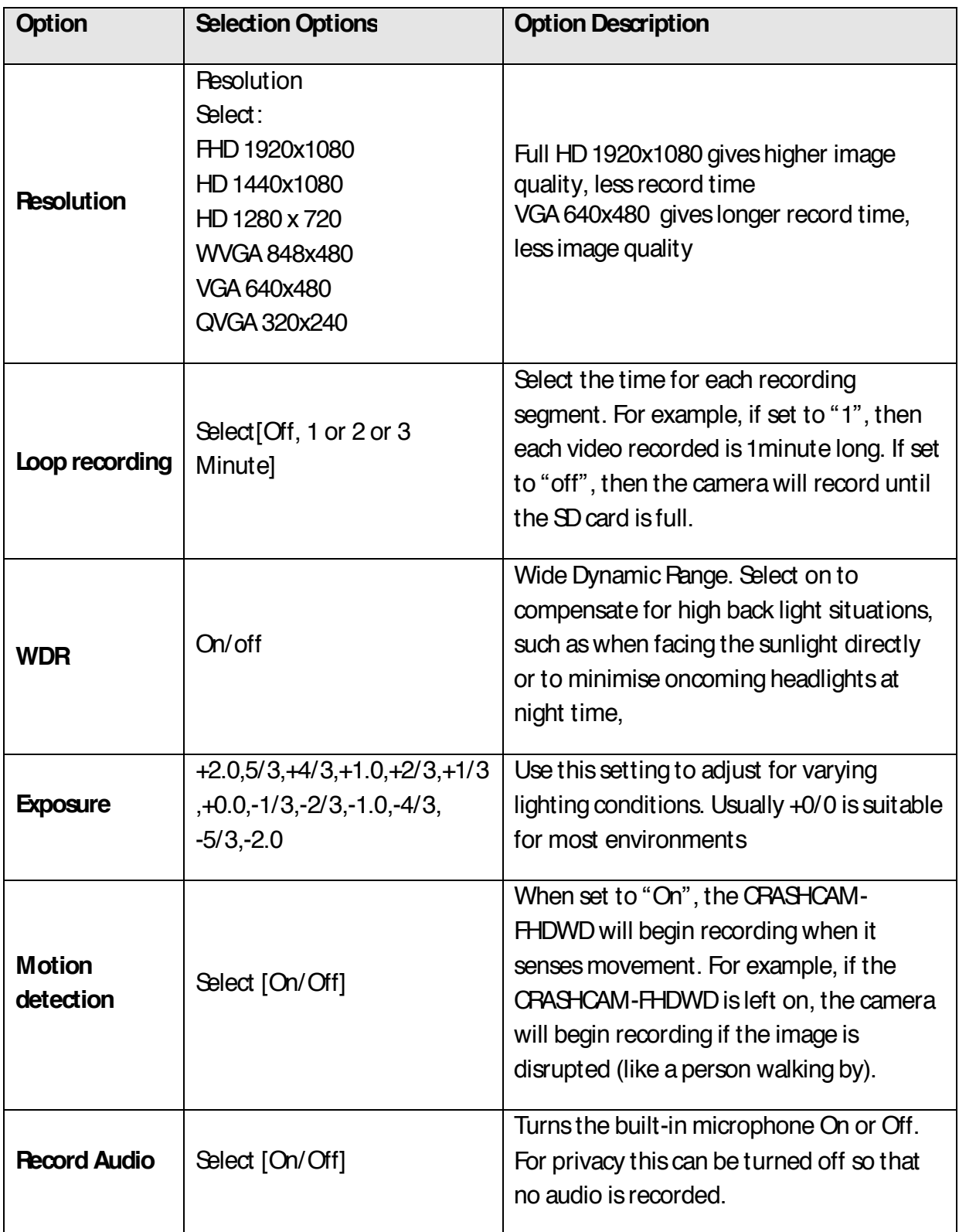

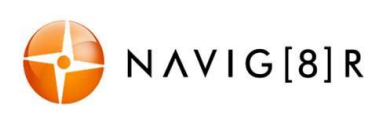

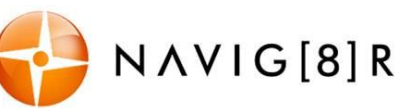

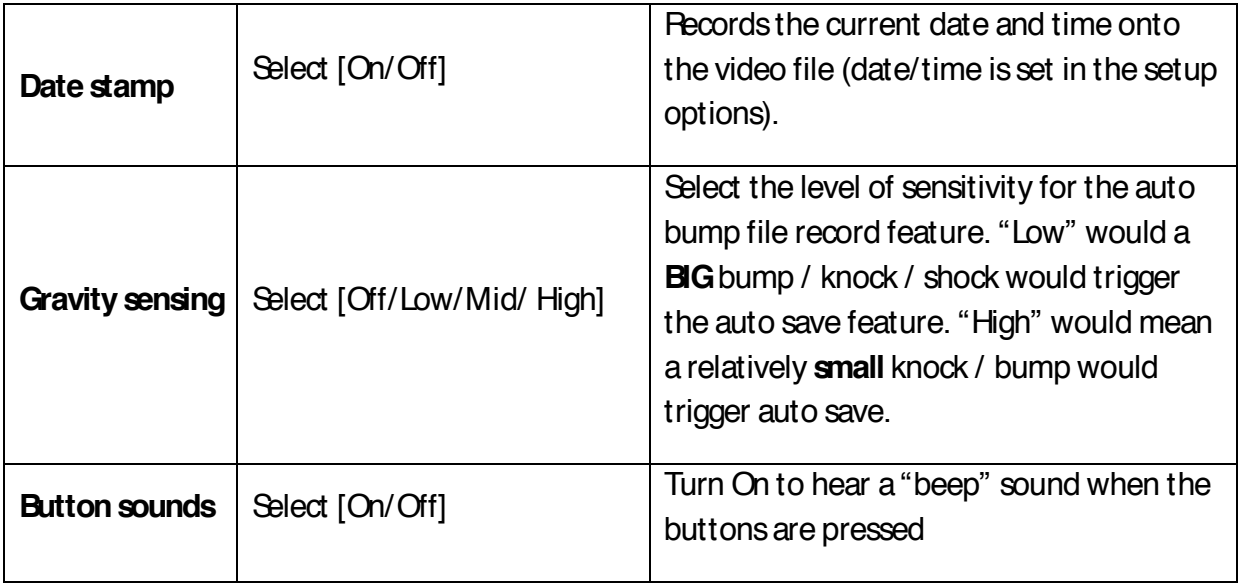

### **Digital Still Camera (DSC) Settings**

Turn on the CRASHCAM-FHDWDand press the **REC**button to stop recording then press the **MENU** button once (twice to enter system settings). Press the ▲/▼buttons to select one of the setting options and press then **REC**to select that option.

Available Options:

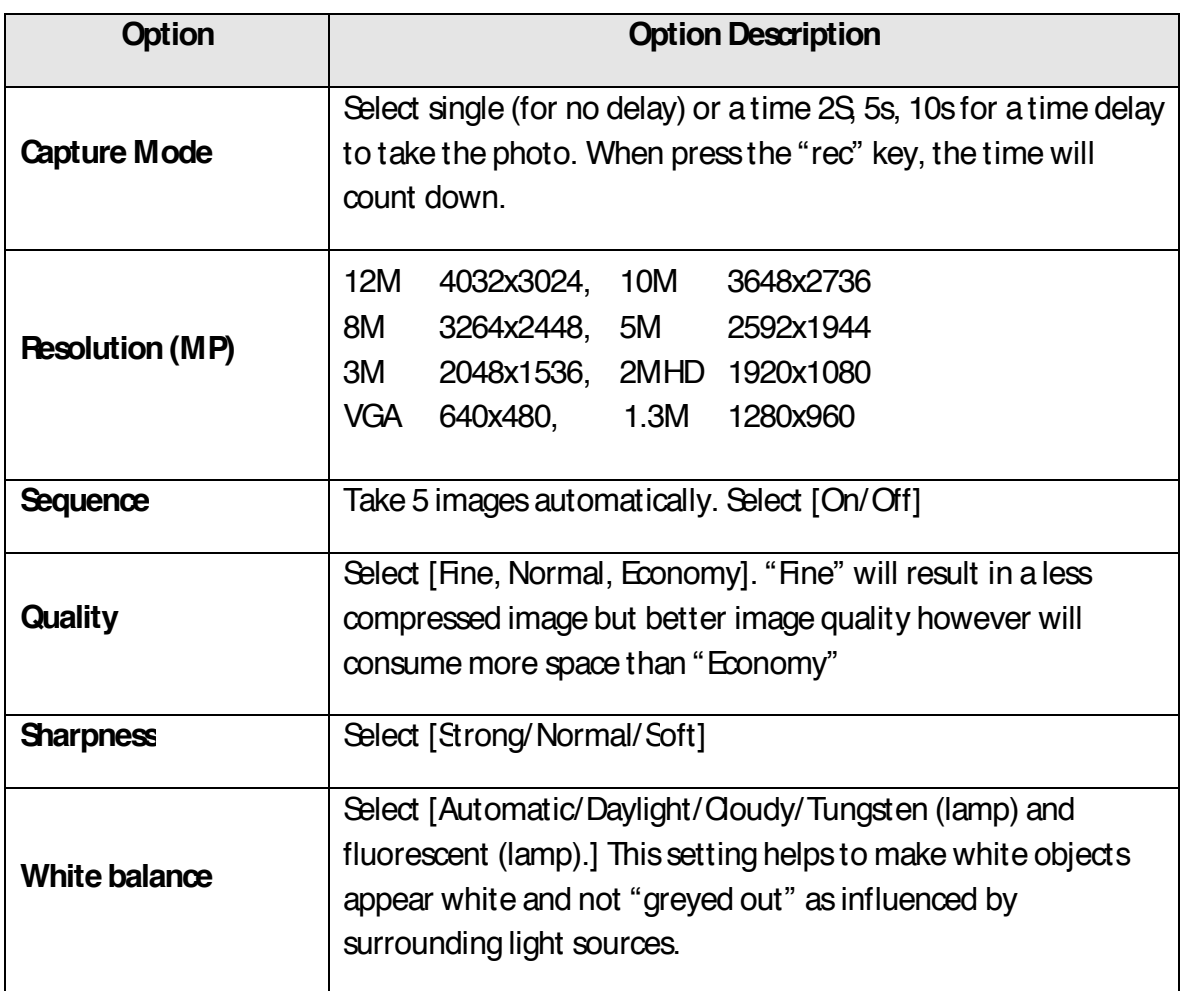

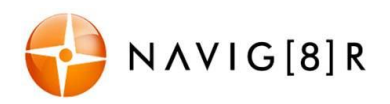

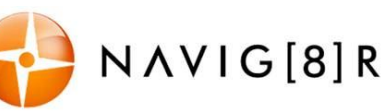

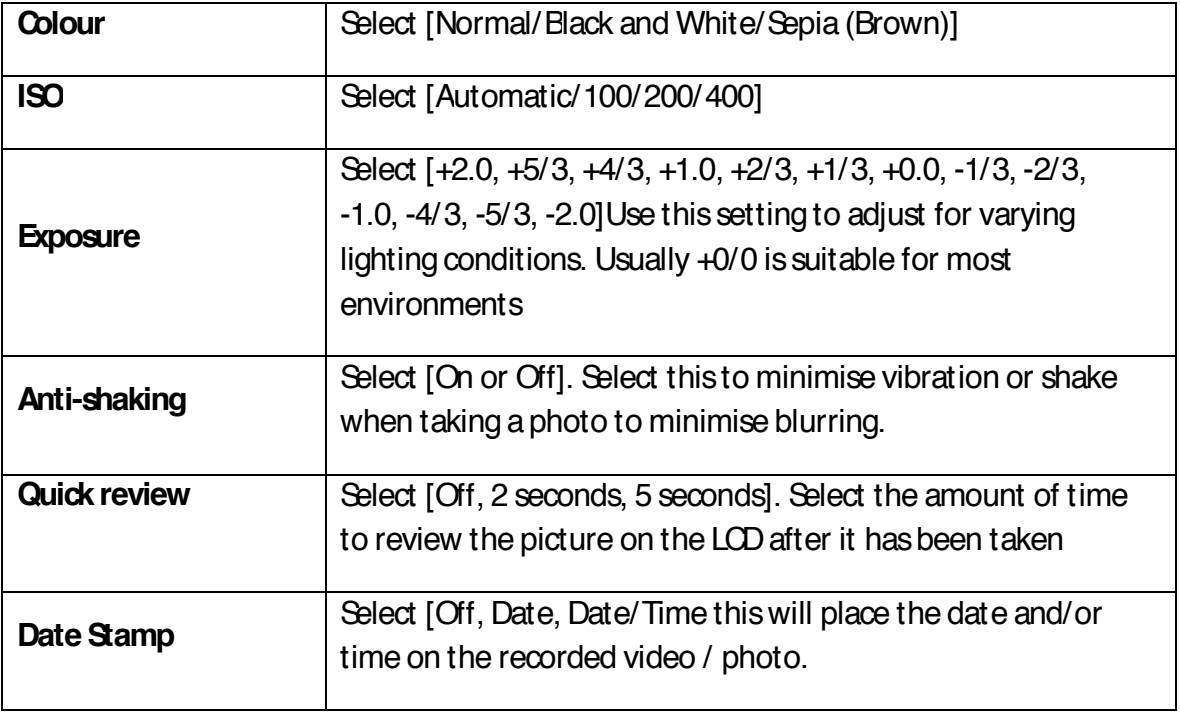

### System Setting

Turn on the CRASHCAM-FHDWDand press the **REC**button to stop recording then press the **MENU** button once (twice to enter system settings). Press the ▲/▼buttons to select one of the setting options and press then **REC**to select that option.

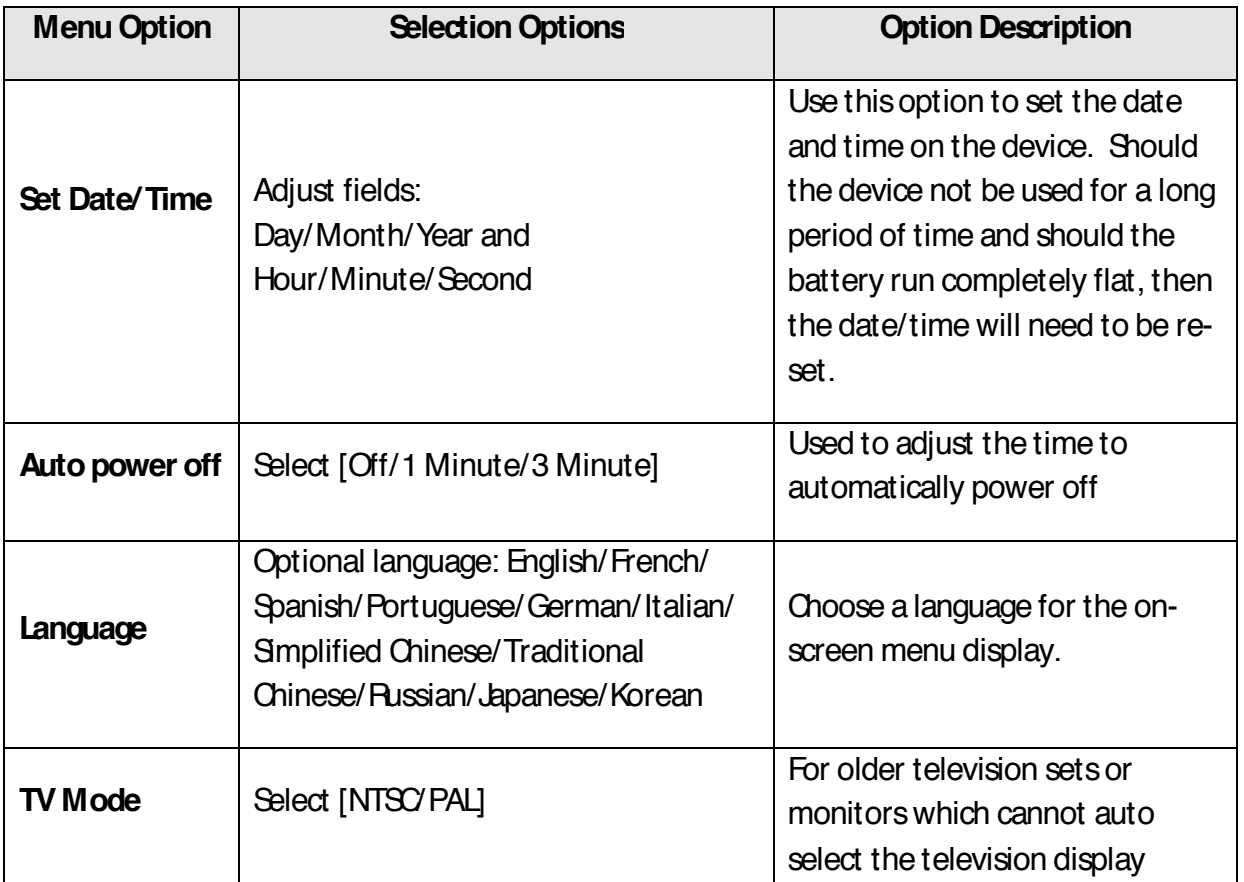

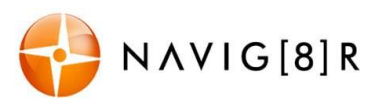

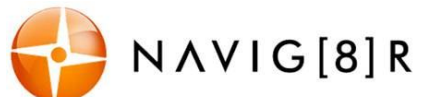

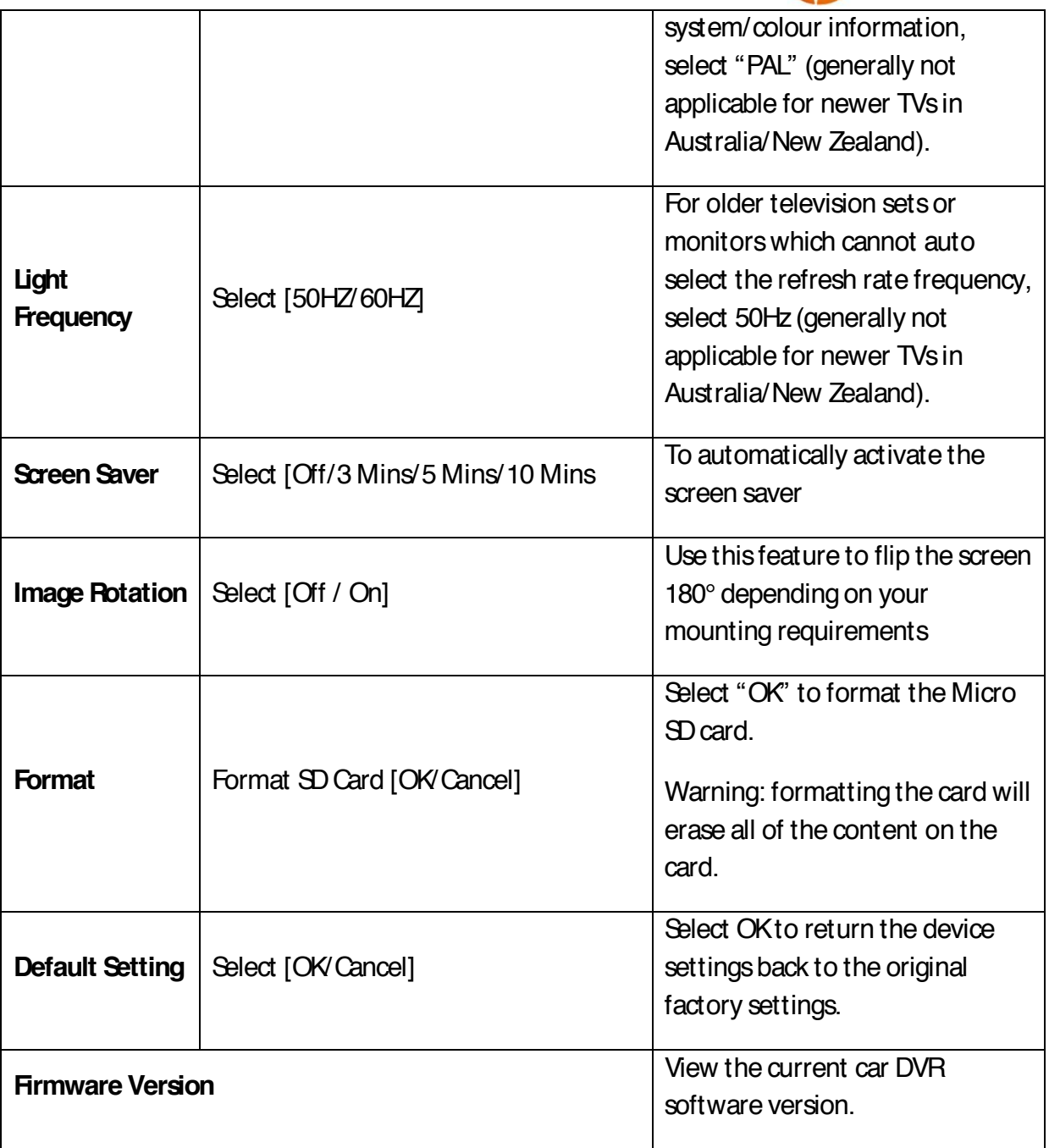

### **USB Data Connection**

Connect the CRASHCAM-FHDWD to a Windows (XP or 7) PC with the USB cable (included). The LED indicator will turn blue and the LCD screen will display MASS STORAGE and PC CAMERA. Select MASS STORAGE. MASS STORAGE will then appear on the screen.

Under "My computer" or "Windows Explorer" you should see a drive which will resemble a "Removable Disk (?:)" (like a USB Flash Drive or Hard Drive). Recorded files are stored in the DCIM\xxx\folder. These files can be played back using Windows Media player or a compatible .avi media player or an image viewer (for images).

## Playback on TV

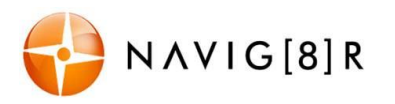

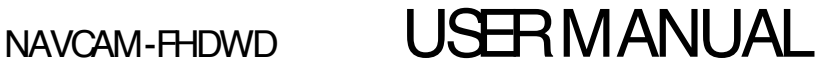

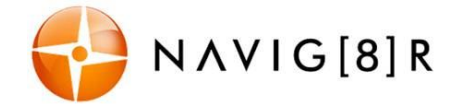

#### **RCA Cable Connection**

Connect the CRASHCAM-FHDWDto a TV or AV monitor with an AV cable (3.5mm phone plug one end, RCA composite connectors on the other end).

Turn on the CRASHCAM-FHDWDand select Playback mode (as described above in Playback mode setting).

#### **HDMI Cable Connection**

Connect the CRASHCAM-FHDWDto a TV or AV monitor with a HDMI cable.

Turn on the CRASHCAM-FHDWDand select Playback mode (as described above in Playback mode setting). You will need a Mini HDMI to (normal) HDMI cable (not included)

### **Note:**

1) A Micro SDHC card must be inserted into the device before recording.

2) The CRASHCAM-FHDWD supports cycle recording in increments of 1/2/3 minutes. It will overwrite the oldest video files with new ones. Depending on the size of the Micro SDHC card and the speed rating of the card, there may be as much as a 3 second pause whilst old files are overwritten with the newer files. Thispause time will not be recorded.

3) As the CRASHCAM-FHDWDhas a DC5V input, please use the original car charger which will step down the car's 12/24VDCto 5VDC and fuse the circuit in the event of an overload. The inline fuse is contained within the 12v DC plug and is replaceable.

### **Video/ Photos Storage Capacity**

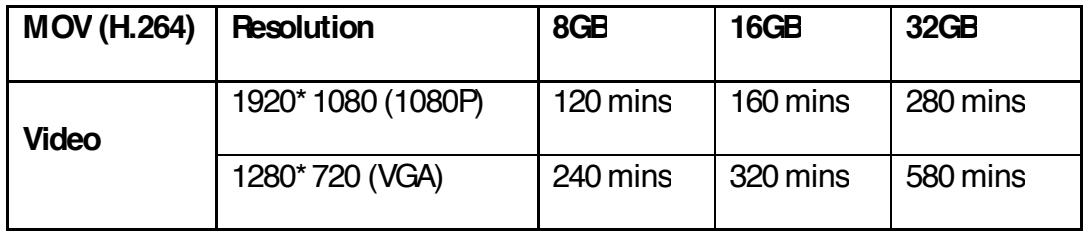

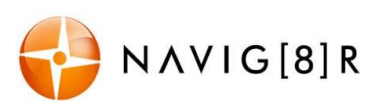

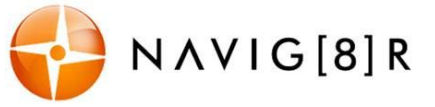

### **Connecting the NAVCAM-FHDWD in the Car**

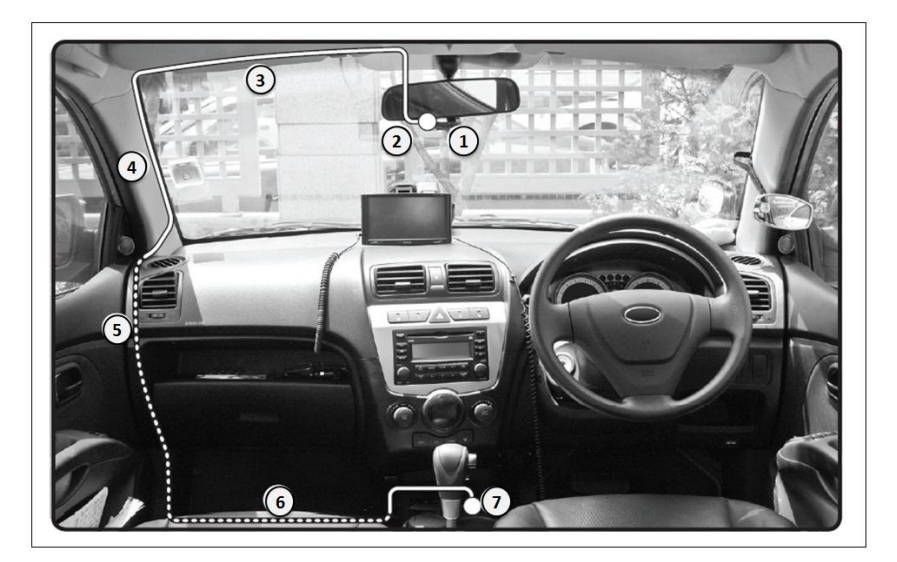

- **The above wiring diagram shows a left hand drive vehicle. Wiring path is only a suggestion.**
- 1. CRASHCAM-FHDWD device mounted behind the rear vision mirror.
- 2. 12v DC cable routed behind rear vision mirror.
- 3. Cable hidden behind roof headlining.
- 4. Cable hidden behind "A" pillar beware of airbag equipped cars.
- 5. Cable is routed beside the dashboard/near the door hinges.
- 6. Cable is passed under the passenger carpet (or under the dashboard).
- 7. 12v DC plug is connected to the car's 12v "cigarette socket".

### **Once the wiring and installation of the CRASHCAM-FHDWD hasbeen completed, please check the following:**

- With the car's ignition on (or engine started), the Blue LED indicator on the CRASHCAM-FHDWD will light up and the LCD screen should turn on. Recording should start automatically. This will indicate a successful installation.

- When the car's ignition is turned off, the device should turn off within 20 seconds with the "Navig8r" logo

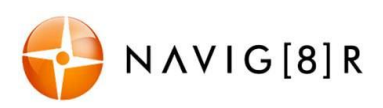

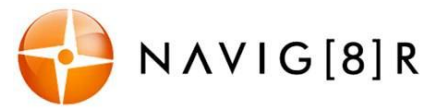

### **TROUBLE SHOOTING/ Q & A**

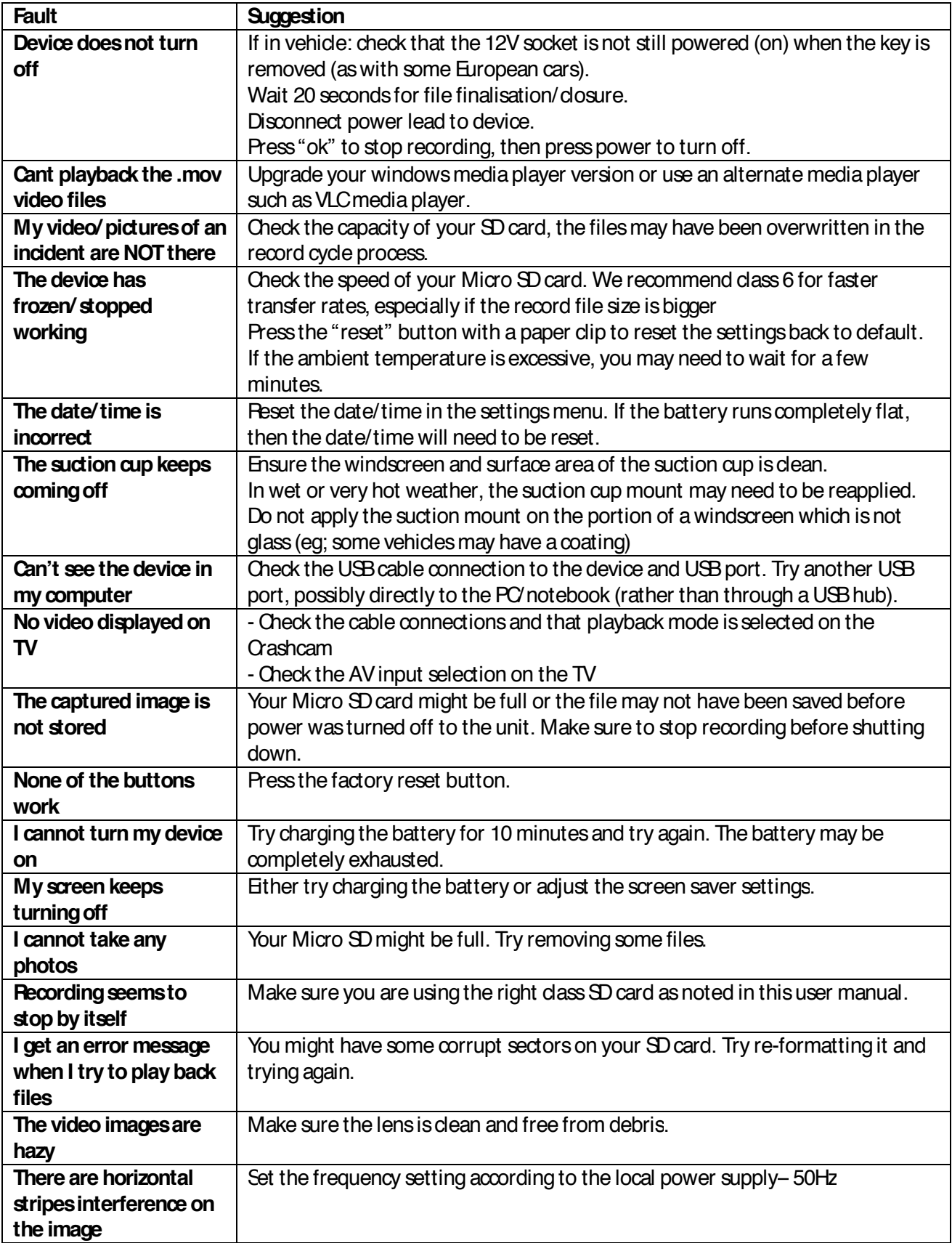

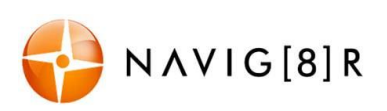

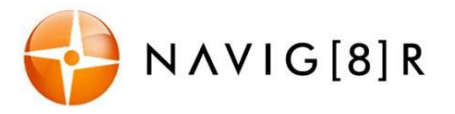

### **PRODUCT SPECIFICATIONS**

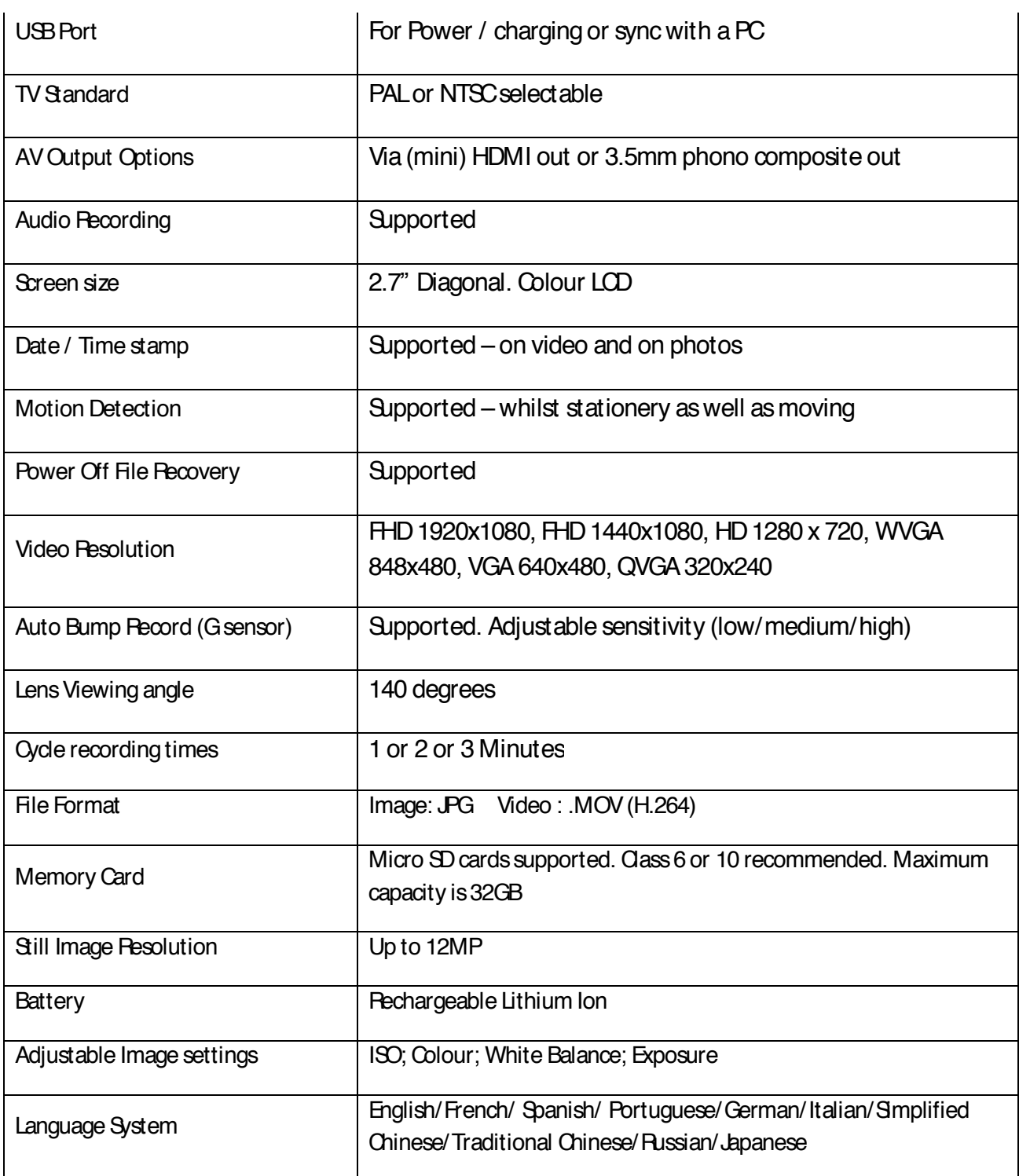

![](_page_13_Picture_5.jpeg)

![](_page_14_Picture_1.jpeg)

![](_page_14_Picture_2.jpeg)

## For further product information on this and other products please visit our product web

page at www.navig8r.com.au or email support@navig8r.com.au

*Navig8r* is a brand sold and marketed by *Laser Corporation Pty Ltd* ("Laser"). Laser hereby warrants your new product to be free from defects in materials and workmanship for 12 months, from the date of purchase, provided that the product is used in accordance with accompanying recommendations or instructions where provided. The benefit of this warranty is in addition to your rights under the Australian Consumer Law and to other rights and remedies of the consumer under a law in relation to the goods or services to which the warranty relates.

Through a network of retailers and resellers, Laser will provide you with your choice of a refund, repair or exchange (where possible) for this product if it becomes defective within the warranty period. This warranty will no longer apply where the defect is a result of alteration, accident, misuse, abuse, normal wear and tear, neglect or improper storage. Please retain your receipt as proof of purchase

#### How to make a product warranty claim:

Step 1: Find your receipt which proves the date of purchase. Where the date of purchase cannot be verified, your place of purchase or Laser will make an assessment based on the date of manufacture, the condition of the Laser Product and the type of defect.

Step 2a): Contact your place of purchase. They will assess the nature of the fault and refund or replace the product as per their store refund or warranty policy.

Step 2b): If your place of purchase cannot be contacted, then you can contact Laser. Customer Service with details of your defective Laser Product: Phone: (02) 9870 3355; or Email: service@laserco.com.au or online

www.laserco.net/support/warranty (dick on "Consumers (End Users)"). Our business address is at 1/6-8 Byfield Street, North Ryde, NSW 2113

Step 3: Laser will issue you with a Return Authorisation (RA) number within 48 hours. When requested, send us the defective Product and a copy of your receipt. Laser will cover the cost of the return delivery.

Step 4: Wait for us to contact you. Once we have received your defective Laser Product for inspection, we will inform you of our assessment of your claim within 7 days. When we contact you, we will firstly let you know whether you have a valid claim under this Warranty, and if so, we will inform you whether your defective Laser Product will be replaced or repaired, together with the number of days you can expect to wait to receive your replaced or repaired Laser Product.

Our goods come with guarantees that cannot be excluded under the Australian Consumer Law. You are entitled to a replacement or refund for a major failure and compensation for any other reasonably foreseeable loss or damage. You are also entitled to have the goods repaired or replaced if the goods fail to be of acceptable quality and the failure does not amount to a major failure.

![](_page_14_Picture_15.jpeg)